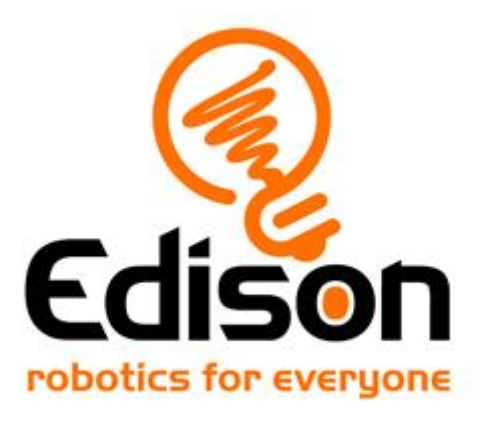

# **EdBlocks. Irakaslearen gida**

*EdBlocks-eko materiala irakasteko osagarri eta bertako erantzunen klabea*

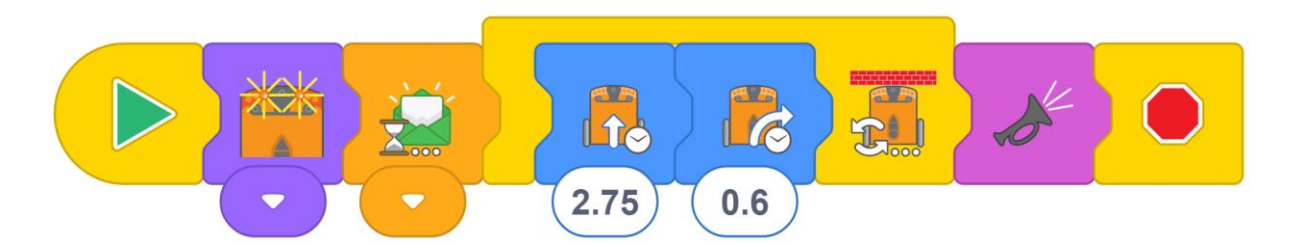

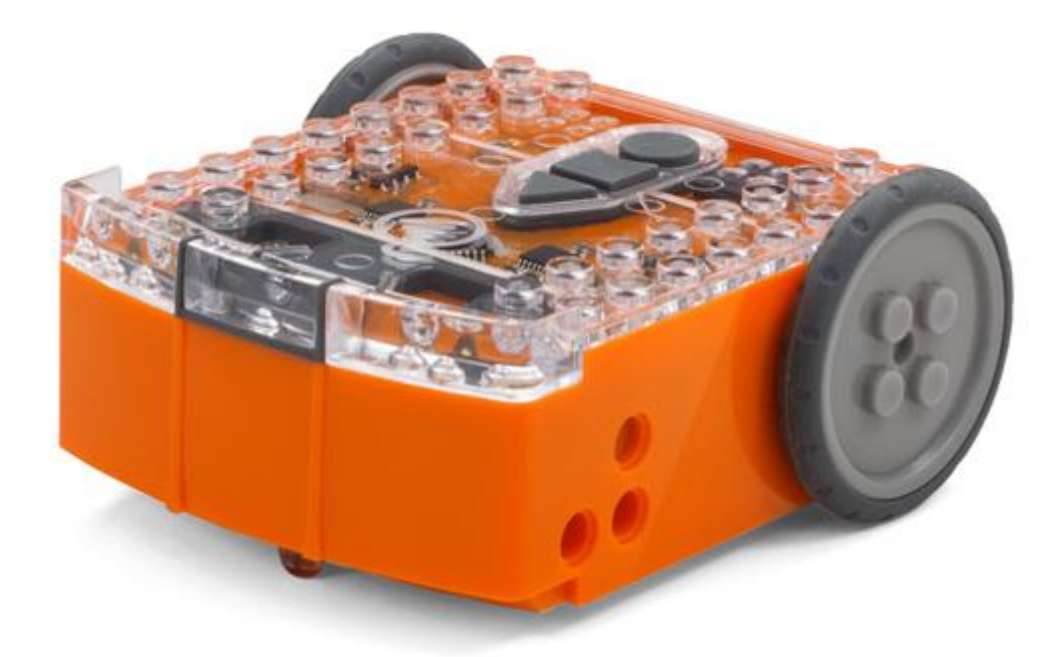

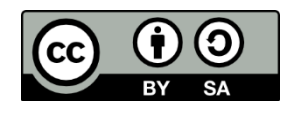

[Emma Dewarrek](https://meetedison.com/) eta Kat Kennewellek sortu dituzte EdBlocks jarduera guztiak [eta Creative Commons Attribution-ShareAlike 4.0 International License](https://creativecommons.org/licenses/by-sa/4.0/) lizentzipean dira.

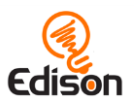

### Edukia

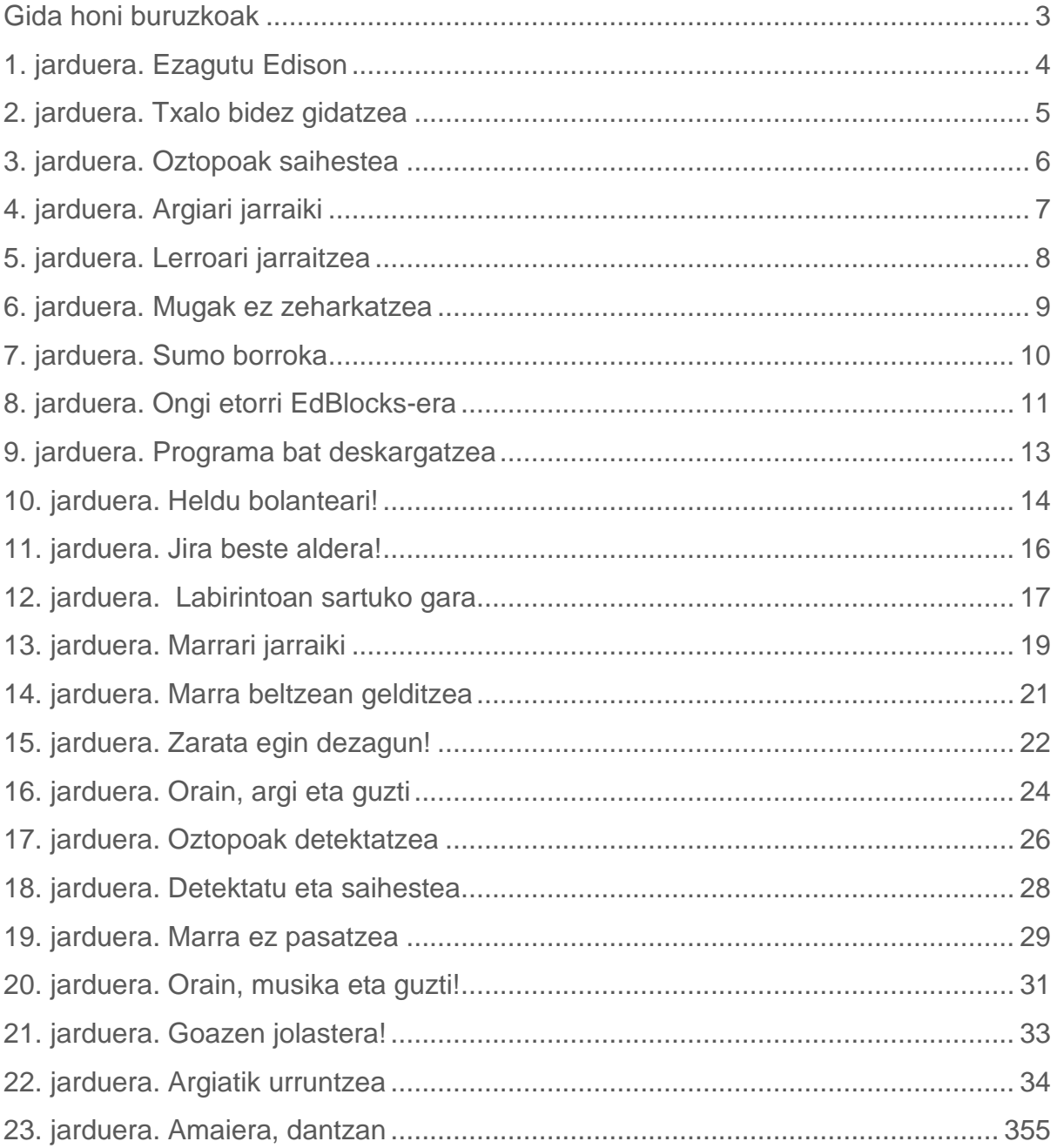

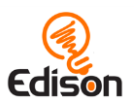

# <span id="page-2-0"></span>**Gida honi buruzkoak**

Gida honek eskaintzen dizkio irakasleari ikuspegi orokor bat, ariketa osagarriak egiteko proposamenak eta mota askotako informazioa, [https://meetedison.com/robot-programming-software/edblocks/.](https://meetedison.com/robot-programming-software/edblocks/) helbidean eskuragarri dauden EdBlocks jarduerak praktikatzeko.

EdBlocks jarduera-orriak diseinatu dira ikasleari ariketak autonomia handiz egin ditzaten, Edison robota eta EdBlocks pixkanaka maneiatzen ohitu daitezen. Irakasleari xehetasun handiagoko informazioa eskainiko dio, irakaspenak era erraz eta ludikoan azal ditzan.

EdBlocks-eko ariketa guztiak zehatz-mehatz agertzen dira gida honetan, berariazko lagungarriekin osaturik. Informazio lagungarria honela antolatu da:

#### Funtzionamendua

Jarduerari eta bera posible bihurtzen duten nozio zientifikoari buruzko informazioa.

#### Aholku eta trikimailuak

Argibide baliagarriak eta arazo ohikoenen konponketa.

#### Ariketa osagarriak

Aukerazko ariketa osagarriak eta ideiak, nozioetan sakontzeko.

#### Erantzun-klabeak

Jarduera-orrietako "konponbidearen bila" parteari irtenbide edo erantzunak emateko adibideak.

*EdBlocks eta eskola-programen arteko lotura:*

EdBlocks eta Australiako eskola-curriculuma lotzen dituen dokumentu gehigarria (v8.3) helbide honetan dago eskuragarri: [https://meetedison.com/robot](https://meetedison.com/robot-programming-software/edblocks/)[programming-software/edblocks/.](https://meetedison.com/robot-programming-software/edblocks/)

#### Creative Commons lizentzia

EdBlocks jardueren fitxen sorta eta gida hau [Creative Commons Attribution-](http://creativecommons.org/licenses/by-sa/4.0/)[ShareAlike 4.0 International License](http://creativecommons.org/licenses/by-sa/4.0/) delakoaren babespean daude.

Jarduera-garapena: Emma Dewar eta Kat Kennewell Ikerkuntza pedagogikoa: Kat Kennewell Ilustrazioak: Emma Dewar Irakaslearen gida: Kat Kennewell

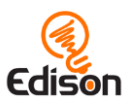

# <span id="page-3-0"></span>**1. jarduera. Edison ezagutu**

Hasierako jarduera honi esker, ikasleak Edison robota, bere botoi eta sentsoreak ezagutu eta beraiekin ohitu ahal izango dira.

#### Funtzionamendua

Edison robota programagarria da, LEGO piezekin elkargarria, eta dauzkan sentsoreek argi eta soinuak detektatzen dituzte. Edison gauza da jokabide autonomoak garatzeko, ikasleek pixkanaka egiaztatuko duten bezala. Edisonen funtzionamendua ulertzeak eta programatzeak aukera emango die ikasleei etorkizunean erronka latzagoei aurre egiteko.

### Aholku eta trikimailuak

- Ikasleek ariketa-orritxoak gordetzea komeniko litzateke, orain ikasitako zerbait geroago zerbait berrikusi beharko dutelako, seguruenik.
- Jarduerako fitxa arretaz irakurtzen eta ariketa egiteko beharrezkoak diren nozioak betetzen ohitzeak mesede egingo dio ikasleari aurrerako bidean. Fitxa irakurtzen den bitartean Edison maneiatzea lagungarria izango da.

- 1. Munduan diren robota-motak aztertuko ditugu, hala nola automobilgintzan soldadurak edo muntaiak egiten dituzten besoak, aspiragailuak, etab. Solasgaia: robotek gizakiari laguntzeko egin dezaketena.
- 2. Iruzkinak egiteko: robotak zineman, hala nola Star Wars edo Disney-ren WALL-E. Bilatu egiazko roboten eta fikziozkoen arteko berdintasun eta desberdintasunak.

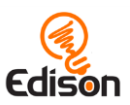

# <span id="page-4-0"></span>**2. jarduera. Txalo bidez gidatzea**

Jarduera honetan ikasleek, barra-kode bat erabiliz, Edison programatuko dute; programa horrek, txaloak egiten direnean, Edisoni mugitzeko aginduko dio.

#### Funtzionamendua

Programa honek Edisonen soinu-sentsorea erabiltzen du, soinu ozen eta laburrak detektatzeko. Ezarritako programak, txalo bat entzutean, eskuinera biratzeko aginduko dio Edisoni. Bi txalo aditzean, berriz, aurreraka ibiliko da.

#### Aholku eta trikimailuak

- Ikasleak jarduera honetan hasi aurretik, komeniko litzateke Edisonen osagaiak ezagutzea, bere sentsoreak eta, bereziki, soinu-sentsorea. Irudiak jarduerako fitxan zehatz-mehatz agertzen dira. Informazio tekniko sakonagoak eskuratzeko, deskargatu dokumentu hau (ingelesez): Edison [motherboard layout guide.](https://meetedison.com/content/Edison-Motherboard-layout-V2.pdf)
- Giroan zarata handia dagoenean, baliteke robotak soinurik detektatzeko eragozpenak izatea. Horrelakoetan, txalo egin baino eraginkorragoa izango da soinu-sentsoretik gertu hatzarekin jotzea.

#### Ariketa osagarriak

- 1. Orain osatu behar dugu lasterketa-pista bat, bere bihurgune eta oztopoekin.. Hori, ikasleentzat, beste erronka bat izan daiteke, Edison era egokian kontrolatzeko txalo bakun eta bikunak egin beharko dituztelako.
- 2. Egin ezkerrerako biratzea duen lasterketa-pista; honek ikasleei sortaraziko dizkien eragozpenak konpontzeko sormenera jo beharko dute.
- 3. Aprobak egin, txalo eta hatz-jotzeaz gainera, Edisonek besterik detekta dezakeen frogatzeko. Jorratu eztabaidan, soinu horien eraginkortasuna

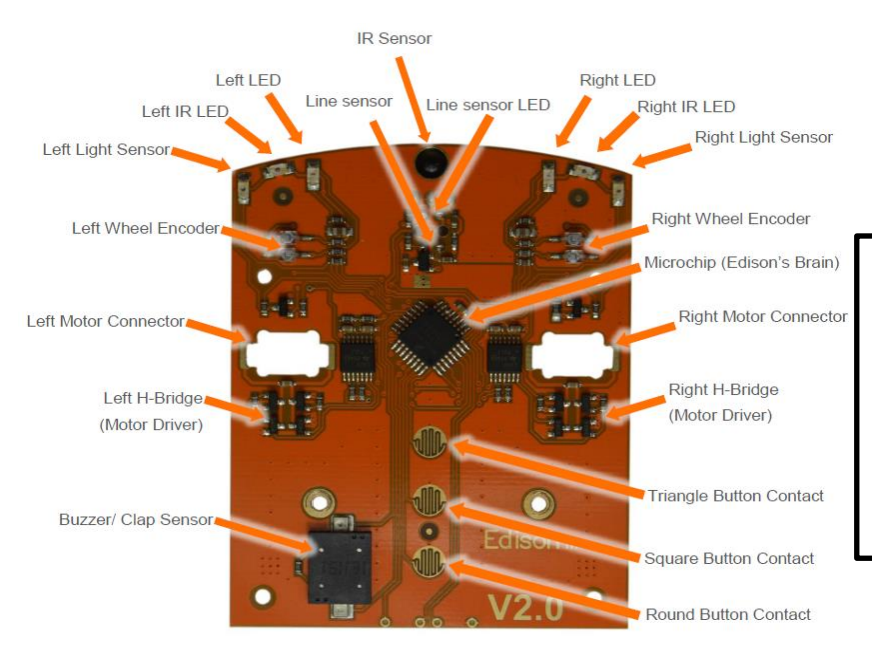

Deskargatu hemen Edisonen oinarrizko plakaren gida, osorik: https://meetedison.com /content/Edison-Motherboard-layout-V2.pdf

[www.edblocksapp.com](http://www.edblocksapp.com/) 5

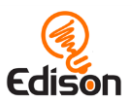

# <span id="page-5-0"></span>**3. jarduera. Oztopoak saihestea**

Jarduera honetan ikasleek Edison programatzeko erabiliko duten barra-kodeak robotari norabidea aldaraziko dio, aurrean oztopoak detektatzean.

#### Funtzionamendua

Oztopoak saihesteko, Edisonek erabiltzen dituen LED infragorriak (IR) eta infragorrizko sentsoreak aurrealdeko oztopoak detektatuko dituzte. Ipini zaion programa aktibatzean, Edison aurrera ibiliko da oztopo bat topatu arte; orduan norabidez aldatuko da, hura saihesteko.

#### Aholku eta trikimailuak

- Jardueran hasi aurretik komeniko da ikasleek Edisonen osagaiak berrikustea, LED infragorrien (IR) eta infragorrizko sentsoreen kokalekua, bereziki.
- Oztopoek opakoak izan behar dute baina ez oso ilunak (beltzak, adibidez, infragorriak xurgatzen dituenez, robotak ez du detektatuko). Bestetik, Edison bezain altuak izango dira.

- 1. Aztertu espektro elektromagnetikoa kontzeptua, argiaren alde ikusgarri eta ikusezinak barne. Ikasi gehiago argi infragorriaren erabileren inguruan, nola aplikatzen den eguneroko errealitatean (etxeko telebista-agintean, adibidez).
- 2. Aztertu eta eztabaidatu zertarako balio duen robotek oztopoak saihesteko duten gaitasunak, eguneroko errealitatean. Adibidez, automobil autonomoak erabiltzen dituen LIDAR eskanerrak eta detekzio-kamerek.

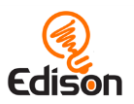

# <span id="page-6-0"></span>**4. jarduera. Argiari jarraiki**

Jarduera honetan ikasleek Edison programatuko dute barra-kodea erabiliz; honek aktibatuko duen programak Edisoni aginduko dio argiari jarraitzeko.

### Funtzionamendua

Programa horrek Edisonen argi-sentsoreak erabiliko ditu bi sentsoreen argitasunmailen arteko aldea detektatzeko. Programa martxan jarrita, robota alderdi argitsuenera abiatuko da beti.

#### Aholku eta trikimailuak

- Hasi aurretik, Edisonen argi-sentsore bien kokalekua berrikustea komeniko da.
- Edisonen bi sentsoreek atzemandako argi-distira irakurtzean da programa honen funtsa. Ikasleek Edison gidatzeko arazorik baldin badute, irakasleak iradokiko die argia sentsore bakar batera zuzentzea, baina ez Edisonen aurre-aurrean.

- 1. Programak funtzionatuko badu, zein da bi sentsoreen arteko distira-maila txikiena?
- 2. Konparatu eta lotu ezazu fenomeno hau eta animalia edota landare-erreinuan gertatzen dena (landareari eguzkira begiratzeko agintzen dion fototropismoa, adibidez). Edisonen programa hau fototropismo positiboaren (argi aldera mugitzearen) adibide bat da, tximeleta batzuek alderdi distiratsuetara abiatzeko joera duten bezala.
- 3. Eztabaidatzeko: adimenaren eta adimen artifizialaren arteko aldea. Edisonen, landareen edo intsektuen hori benetako adimena da?
- 4. Zein da, ikasleen iritziz, izaki bizidunaren definizioa? Zergatik argitasunak erakartzen du intsektu bat eta ez jokabide berdina duen robot bat?

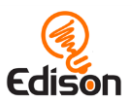

### <span id="page-7-0"></span>**5. Jarduera. Marrari jarraitzea**

Jarduera honetan ikasleek Edison programatuko dute barra-kodea erabiliz; honek aktibatuko duen programak Edisoni aginduko dio marra ilun bati jarraitzeko.

#### Funtzionamendua

Zoruan, robotaren azpian, islatzen den argia detektatzeko sentsore bat erabiltzen du programa honek, argitasuna eta iluntasuna bereizita. Programa martxan jarrita, robota jira eta biraka ibiliko da, marra ilun bat detektatu arte; orduan, horri jarraituko dio.

#### Aholku eta trikimailuak

- Hasi aurretik, Edison-en osagaiak, azpiko LED igorlearen eta sentsorearen kokalekua, bereziki, berrikustea komeni da.
- Egiaztatu ikasleek Edison ipini dutela marra beltzetik gertu, baina ez lerroan bertan.
- Programa honen funtsa, lurrean islatutako argitasun-maila irakurtzean datza; zorua zenbat eta ilunagoa izan, orduan eta argi gehiago xurgatuko du eta, ondorioz, argi gutxiago itzuliko da sentsorera. Robotak marrari jarraitzeko eragozpenik izango balu, egiaztatu ilun-iluna dela, ez islagarria (pintura distiratsurik, berniz, film plastikorik… ez duela, alegia) eta 1,5 cm-ko zabalera duela, gutxienez. Egiaztatu, era berean, marra beltzetik kanpora, azalera zuria edo argi-argitsua dela, oso islagarria.

- 1. Deskargatu EdMat doako plaka in [www.meetedison.com,](http://www.meetedison.com/) Edisonek jarraitu beharko duen beste pista bat, osatuagoa, eskuratzeko.
- 2. Egin saiakuntzak kolore desberdinak erabiliz, ilun/argitsuak, islagarriak, etab. Bilatu kontzeptu horren aplikazioak eguneroko bizitzan. Zein da argitasuna xurgatzeko edo islatzeko puntua? (eguzki-berogailuak, eguzkitan arropa iluna erabiltzea, etab.)
- 3. Egin mota desberdinetako pistak, lerroen zabalera eta kolore ezberdinak erabiliz. Kontuan izan Edisonek zer detekta dezakeen erraz eta zer ez duen atzematen. Zein da zabalera eta koloreen arteko erlazio egokiena?

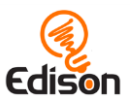

# <span id="page-8-0"></span>**6. Jarduera. Mugak ez zeharkatzea**

Jarduera honetan ikasleek Edison programatuko dute barra-kodea erabiliz; honek aktibatuko duen programak Edisoni aginduko dio marra beltz bat ez zeharkatzeko.

#### Funtzionamendua

Robotaren azpian dagoen sentsorea erabiltzen du programa honek, azalera argi eta ilunen arteko aldea detektatzeko. Programa martxan jarrita, robota aurreraka ibiliko da, marra ilun bat detektatu arte; orduan, buelta eman eta beste norabide batean abiatuko da, marra ez zapaltzeko.

#### Aholku eta trikimailuak

- Hasi aurretik, Edison-en osagaiak, azpiko LED igorlearen eta sentsorearen kokalekuak berrikustea komeni da.
- Lurrean islatutako argitasun-maila irakurtzean datza programa honen funtsa; zorua zenbat eta ilunagoa izan, orduan eta argi gehiago xurgatuko du eta, ondorioz, argi gutxiago itzuliko da sentsorera. Robotak marrari jarraitzeko eragozpenik izango balu edo zeharkatuko balu, egiaztatu ilun-iluna dela, ez islagarria (pintura distiratsurik, berniz, film plastikorik… ez duela, alegia) eta 1,5 cm-ko zabalera duela, gutxienez. Egiaztatu, era berean, marra beltzetik kanpora, azalera zuria edo argi-argitsua dela, oso islagarria.

- 1. Deskargatu EdMat doako plaka in [www.meetedison.com,](http://www.meetedison.com/) Edisonek jarraitu beharko duen beste pista bat, osatuagoa, eskuratzeko.
- 2. Egin tamaina desberdinetako pistak, ibilbidearen barnean zenbat robot batera ibil daitezkeen ikusteko, batak bestea kanpora bidali gabe. Kalkulatu pista bakoitzean zenbat robot ibil daitezkeen; ondoren, egin saiakuntza praktikoa, hipotesiak berretsi edo baztertzeko.

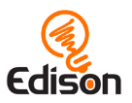

# <span id="page-9-0"></span>**7. jarduera. Sumo borroka.**

Jarduera honetan ikasleek, barra-kode bat erabiliz, Edison programatuko dute, robotek sumo borrokan ibil daitezen.

#### Funtzionamendua

Sumo borroka antolatzeko, bi programa erabili behar dira: mugak detektatzekoa eta oztopoak detektatzekoa. Programak funtzionatzeko, ertz ilun batez inguratutako azalera zuri batean ipini behar dira bi robotak. Oztopoak detektatzeari esker, Edisonek lehiakidea topatuko du. Marra detektatzeak, berriz, aukera emango dio borroka-lekuaren mugak "ikusteko"; horrela ahaleginduko da barruan gelditzen eta lehiakidea kanpora botatzen.

### Aholku eta trikimailuak

- Hasi aurretik, Edison-ek dauzkan oztopoen detektagailuen (IR argiak eta aurrealdeko detektagailua) eta azpialdeko detektagailuaren kokalekua berrikustea komeni da.
- Jarduera honetan bi robot (gutxienez) erabili beharko dira. Biek ere barrakode bera erabilita programatu beharko ziren.
- Egiaztatu borroka-lekua bi robotak aise ibiltzeko bezain zabala dela; azalera hori handiegia bada, ostera, baliteke robotek elkar aurkitzeko denbora asko pasatzea.
- Lurrean islatzen den argitasun-maila irakurtzean datza programa honen funtsa; zorua zenbat eta ilunagoa izan, orduan eta argi gehiago xurgatuko du eta, ondorioz, argi gutxiago itzuliko da sentsorera. Robotak marrari jarraitzeko eragozpenik izango balu edo zeharkatuko balu, egiaztatu marra ilun-iluna dela, ez islagarria (pintura distiratsurik, berniz, film plastikorik… ez duela, alegia) eta 1,5 cm-ko zabalera duela, gutxienez. Egiaztatu, era berean, marra beltzetik kanpora, azalera zuria edo argi-argitsua dela, oso islagarria

- 1. Nahi izanez gero, EdMat pista erabil daiteke sumo borrokarako. Hemen deskarga daiteke doan: [www.meetedison.com.](http://www.meetedison.com/)
- 2. Sakondu sumo munduan: borrokatzeko arauak, esanahi eta tradizioak Japoniako kulturan.

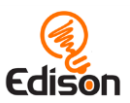

# <span id="page-10-0"></span>**8. jarduera. Ongi etorriak EdBlocks-era**

Jarduera honetan EdBlocks aurkeztuko zaie ikasleei. Berari esker ulertuko dute Edisonek nola irakurtzen dituen programazio-blokeak, orain artean Edisonekin loturarik izan ez badu ere. Momentuz, Edison ez dugu lotuko ordenagailuarekin.

#### Funtzionamendua

.

EdBlocks robotentzako programazio lengoaia da, hasiera batean Scratch 3.0 erabiliz sortua. Programazio-blokeak horizontalean ipintzen dira eta horietako bakoitzak robotari helarazteko agindu bat dauka. Bloke horiek ezkerretik eskuinera irakurtzen dira, banan-banan, hurrenez hurren

### Aholku eta trikimailuak

- Hainbat bloke-mota ikasiko dira hemen. Ikasleek EdBlocks-ekin buruz buru interaktuatzea izango da lehenengo urratsa; horrek, oker ulertze eta nahasteen arriskua arinduko du aurrerago, bloke konplexuagoekin aritzean.
- Jarduera honetako bloke gehienek denbora-ikur bat (ordularia) daukate eskuineko behealdean. Ikasleak hortxe adierazi behar du ariketaren iraupena. Alor hori aldagai bat dela ulertzea lagungarri handia izango du ikasleak.
- Interesgarria izango da EdBlocks programazio lengoaiatzat aurkeztea, bere osotasunean. Honen eranskinean eskuragarri dago funtsezko elementuak dituen orria.

- 1. Sakontzeko kontzeptua: denbora egintzaren iraupena adierazten duen aldagai bat da. Ulertzeko eta eztabaidatzekoa: garrantzi handikoa da robotari egintza bakoitzean dagokion denbora ematea.
	- *Zer gertatuko litzateke robotari aurreraka joateko bakarrik aginduko bagenio? Nola asmatuko luke berak noiz gelditu behar den?*
- 2. Hitz egin ikasleekin agindu zehatzak ordena kronologiko zehatzean ematearen garrantziaz. Eraman kontzeptua praktikara ariketa jakin batzuen bidez, hala nola ikasle bati eskatzea zeu gida zaitzan tortilla-ogitarteko bat egiten, urratsez urrats.
	- *Adibidea:<https://www.youtube.com/watch?v=RjHzD2sfWcQ>*

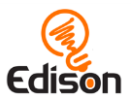

### Erantzun-klabeak

Programaren ordena:

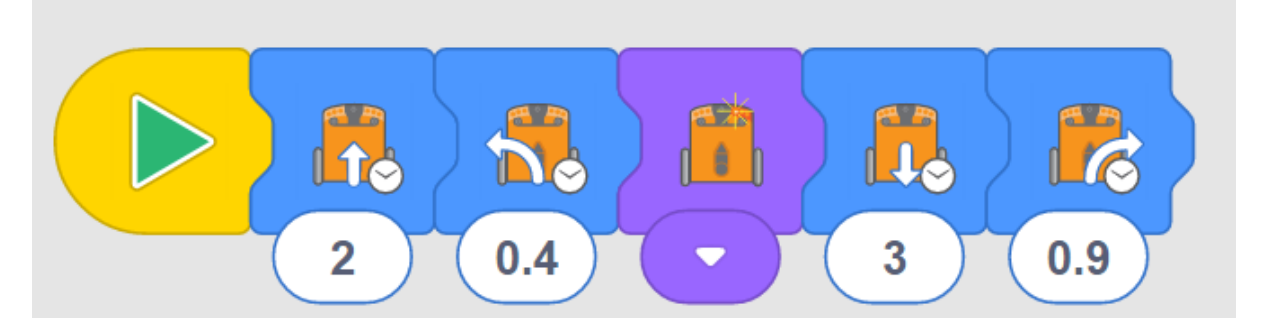

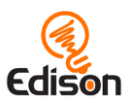

### <span id="page-12-0"></span>**9. jarduera. Programa bat deskargatzea**

Jarduera honetan, EdBlocks aplikazioa ikasleekin erabiliko dugu "on-line" moduan. [www.edblocksapp.com](http://www.edblocksapp.com/) helbidean eskuragarri dago. Ikasleek ikasiko dute Edisonen EdBlocks programak deskargatzen.

#### Funtzionamendua

Jarduera honetako helburu nagusia programa bat deskargatzen ikastea da. Aukeratu dugun programa "Argiari jarraiki" izenekoa da, hots, ikasleek 4. jardueran jorratu duten berbera, lehen, barra-kodea erabiliz, eta orain programatzeko lanabes gisa.

#### Aholku eta trikimailuak

- Ikasleekin 1,2,6,7 eta 8. etapak praktikatu beharko dira, horiexek errepikatuko direlako Edison programatu behar den bakoitzean.
- Ordenagailu batzuek —tabletak, bereziki— bolumena automatikoki jaisten dute, audio-gailu bat (entzungailua, adibidez) konektatu dela detektatzean. EdComm kablea konektatu ondoren, egiaztatu ordenagailu edo tabletaren bolumena gorenean dagoela.
- Programa bat Edisonera deskargatzen denean, Edisonek zurrunbilo jarraitu bat egingo du. Deskarga onik amaitu dela adieraziko du "bep" akutu batek. Egiaztatu ikasleek ez dutela EdComm kablea deskonektatu "bep" hori entzun arte.
- Deskargatzen ari den bitartean programak huts egiten badu, Edisonek "hutsbep" soinua egingo du. Huts egite eta arrakastako soinuak hemen entzun daitezke: <https://meetedison.com/edison-robot-support/trouble-shooting>
- Ikasle askotxo, batera, programak deskargatzen ari direnean, oso litekeena da Interneteko zure konexioaren abiadura moteltzea; ondorioz, "Edison programaren" deskarga luzatu egingo da eta Edison leihoa geroago irekiko da. Gogorarazi ikasleei, EdComm kablea deskonektatu aurretik, "arrakastako bep" entzun behar dutela.
- Blokeak programaren hasierako blokeari konektatu behar zaizkio, Edisonera deskargatzeko. Bloke "askeak" ez dira deskargatu egingo.
- Erabili nahi ez ditugun blokeak suntsitu ahal izango ditugu, behealdeko eskuin izkinan dagoen zakarrontzira eramanez.

#### Ariketa osagarriak

1. Jorratu berriro ikasleekin nola lortu duten argiari jarraitzeko Edison programatzea, hasieran barra-kodeak erabiliz eta oraingoan EdBlocks baliatuz. Sakontzeko kontzeptua: datu jakin bat edo programa jakin bat modu desberdinetan adieraz daitezke.

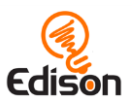

# <span id="page-13-0"></span>**10. jarduera. Heldu bolanteari!**

Jarduera honetan ikasleek EdBlocks aplikazioa (hemen eskuragarri: [www.edblocksapp.com\)](http://www.edblocksapp.com/) erabiliko dute, Edisonek ibilbide bat egin dezan programatzeko.

#### Funtzionamendua

Jarduera honetan garrantzi handiko kontzeptu bat ikasiko da: Edisoni ematen zaizkion aginduek maiz bi osagai behar izaten dituzte: egintza eta iraupena.

EdBlocks-en bloke batzuek dauzkate egintza eta iraupena, batera. Bloke horietako gehienentzat, erabiltzaileak aukera dezakeen iraupena segundotan adierazita dago. Bloke horiek denbora-ikur (erloju) txiki bat eta testu-gune bat:

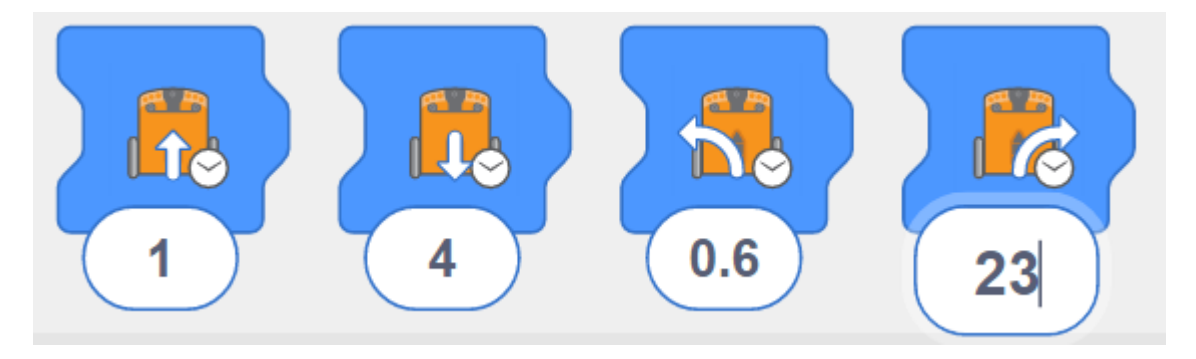

Beste bloke batzuek egintza bat bakarrik dute, hala nola "Piztu eskuineko LED argia" blokea. Bloke honen egintzaren iraupena programaren jarraipenaren araberakoa izango da. Adibidez, hurrengo blokeetako bat baldin bada "Itzali eskuin LED argia":

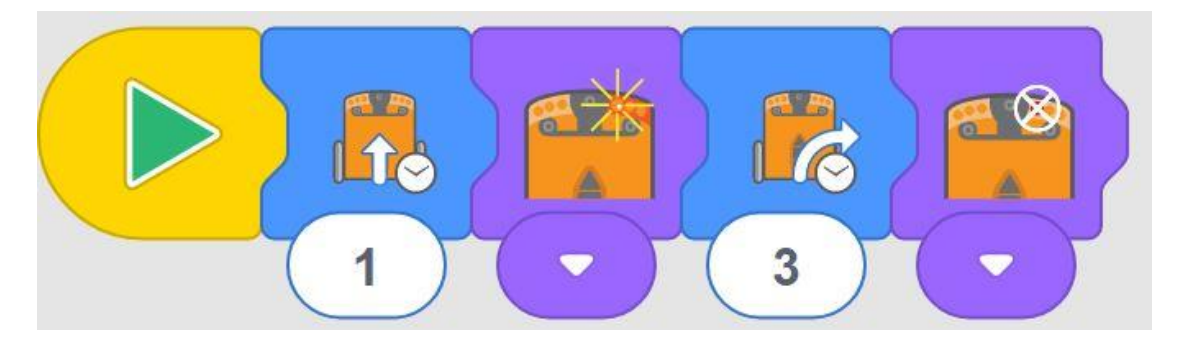

Ariketa honetan, Edisonek bide jakin bat egin dezan, ikasleek "aurreraka ibili" egintza aukeratu beharko dute. Iraupen ezberdinekin saiatu, nahi dugun distantzia lortu arte.

#### Aholku eta trikimailuak

- Praktikatu ikasleekin programak deskargatzen. Gogorarazi ikasleei, EdComm kablea deskonektatu aurretik, "arrakastako bep" entzun behar dutela, programa erabat deskargatu den seinale.
- "Aurrera ibiltzeko" bloke desberdinak daude EdBlocks-en. Ariketa honetan, egiaztatu ikasleek erabiltzen dutena iraupenak kontrolatuta dagoela:

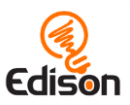

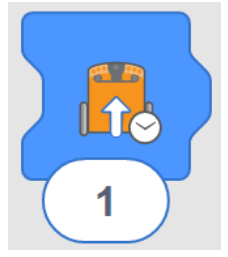

 Gogorarazi ikasleei iraupena alda dezaketela, blokearen behealdean dagoen zenbakian klikatuz eta, ondoren, nahi den denbora aginduz (segundotan): 0.01etik 320ra arte.

#### Ariketa osagarriak

- 1. Entrenatu zenbaki dezimalekin, hamarren eta ehunenekin, batez ere.
- 2. Jarduera honetan oinarrituta, sortu problema matematikoak:
	- *Edisonek pista 2,3 segundotan zeharkatzen badu eta pistaren luzera 23 cm bada, zein abiaduratan doa Edison?*

#### Erantzun-klabeak

*Gogoan izan: Edison robot guztiak berdin-berdinak ez direnez, baliteke horien ibiltzeko abiadurak ere desberdinak izatea. Horrek, ikasleen artean emaitza desberdinak jasotzea ondoriozta dezake. Jarduera-orria A4 batean inprimatu dela suposatzen da erantzunean.*

Gutxi gorabehera: segundo bat.

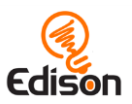

# <span id="page-15-0"></span>**11. jarduera. Jira beste aldera!**

Jarduera honetan, ikasleek EdBlocks aplikazioko beste bloke batzuekin egingo dituzte saiakuntzak, erronka berri bat hartuta: Edison programatzea, iraupen jakineko bi biratze desberdin egin ditzan.

#### Funtzionamendua

Jarduera honetan berretsiko dugu Edisoni egiten zaizkion agindu guztiek bi osagai izan behar dituztela: egintza eta iraupena. Beste aldetik, ikasleei bultzatzen die testu-guneak programa gisa erabiltzera, nahi den helburua lortzeko.

#### Aholku eta trikimailuak

- Gogorarazi ikasleei nola deskargatu behar den programa bat eta, EdComm kablea deskonektatu aurretik, "arrakastako bep" entzun behar dutela.
- EdBlocks aplikazioan, Edisoni birarazteko bloke bat baino gehiago daude. Ariketa honetan, ikasleek biratzeko bloke egokia erabili beharko dutela, denbora zehazki kontrolatuta:

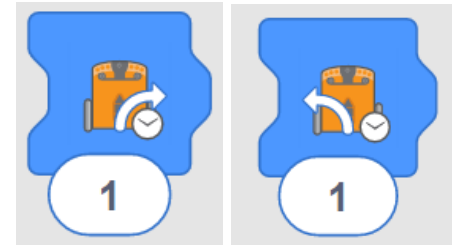

 Gogorarazi ikasleei denbora aldatzeko aski dutela blokearen behealdeko zenbakian klikatu eta, ondoren, nahi den denbora idaztea (segundotan: 0,01etik 320raino).

#### Ariketa osagarriak

- 1. Entrenatu zenbaki dezimalekin, hamarren eta ehunenekin, batez ere.
- 2. Baliatu ariketa hau geometriako problemak aztertzeko. Ulertarazi ikasleei angeluek biratzeak neurtzeko balio dezaketela, batik bat.

#### Erantzun-klabeak

*Oharra: Edison robot guztiak berdin-berdinak ez direnez, baliteke horien ibiltzeko abiadurak ere desberdinak izatea. Horrek, ikasle denek emaitza berberak ez ematea ondoriozta dezake. Jarduera-orria A4 batean inprimatu dela suposatzen da erantzunean.*

- 1. 90º-ko biratzea: 0,35 segundo, gutxi gorabehera.
- 2. 180º-ko biratzea: 0,7 segundo, gutxi gorabehera.

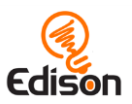

# <span id="page-16-0"></span>**12. jarduera. Labirintoan sartuko gara**

Jarduera honetan, iraupen kontrolatuko mugimendu-bloke batzuek osaturiko programa idatziko dute ikasleek

#### Funtzionamendua

Ariketa honek aukera emango du mundu errealean bezala programatzeko EdBlocksekin. Ikasleek, ikono eta iraupen zuzenak hautaturik, programa probatuko dute; ondoren, programa doitu edo egokitu beharko dute, arazoak konpontzeko.

#### Aholku eta trikimailuak

- Gogorarazi ikasleei nola deskargatu behar den programa bat eta, EdComm kablea deskonektatu aurretik, "arrakastako bep" entzun behar dutela.
- "Mugitzeko" bloke desberdinak daude EdBlocks-en. Ariketa honetan, ikasleek erabiltzen dutena iraupenak kontrolatuta dagoela.
- Gogorarazi ikasleei denbora aldatzeko aski dutela blokearen behealdeko zenbakian klikatu eta, ondoren, nahi den denbora idaztea (segundotan: 0,01etik 320raino).
- Ikasleek, EdComm kablea Edisonera konektatzeko arazorik baldin badute, deskarga-oinarri bat egin daiteke. Ondoko helbidean 3D modelo bat doan eskura daiteke: <https://meetedison.com/content/EdCoaster.zip>

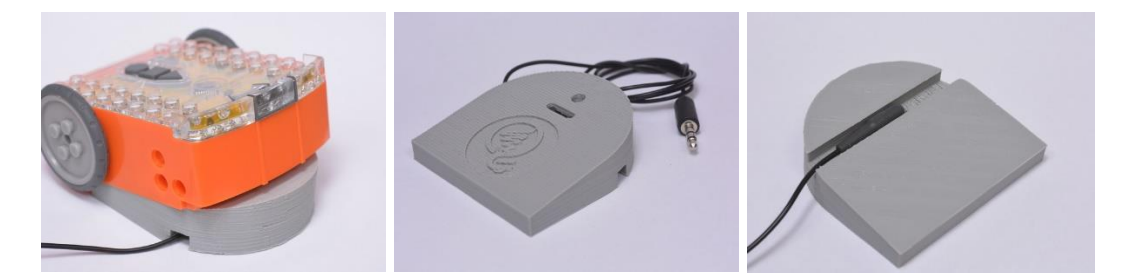

#### Ariketa osagarriak

- 1. Eskatu ikasleei labirintoak marraztu eta, ondoren, egindakoak elkarrekin truka ditzaten. Idatzi programak eta probatu, labirintoetan ibili ahal izateko.
- 2. Arakatu programatzaileen lana: zer egiten duten, zein industria eta sektoretan diharduten, etab..

#### Erantzun-klabeak

*Oharra: Edison robot guztiak berdin-berdinak ez direnez, baliteke horien ibiltzeko abiadurak ere desberdinak izatea. Horrek, ikasle denek emaitza berberak ez ematea ondoriozta dezake. Jarduera-orria A4 batean inprimatu dela suposatzen da erantzunean*

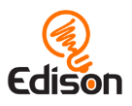

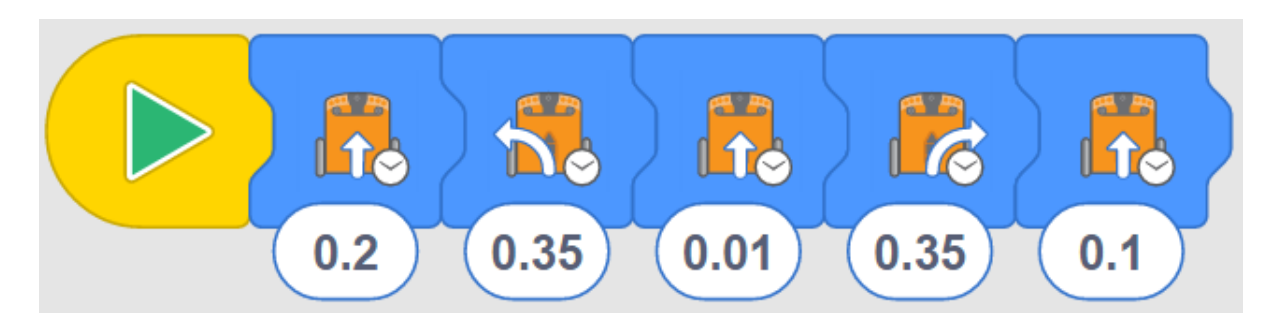

Programa hau amaitzen denean, Edisonen muturra helmugaren gain-gainean dago.

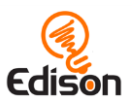

# <span id="page-18-0"></span>**13. jarduera. Marrari jarraiki**

Jarduera honetan, ikasleek beste hainbat bloke deskubrituko dituzte, hala nola marrari jarraitzekoa eta abiadura kontrolatzekoa.

#### Funtzionamendua

Programatzeko EdBlocks aplikazioa erabiliz, jarduera honetan berriro jorratuko dugu Edisonek marra bati jarraitzeko duen gaitasuna. Edison-en motorrak ere, abiadura desberdinetan ibiltzeko programa daitezke: mantso, normal eta azkar.

#### Aholku eta trikimailuak

 Marra bati jarraitzeko, badira EdBlocks-en hiru bloke desberdin. Ariketa honetan, ikasleek hautatu dutela "abiadurak kontrolatutakoa":

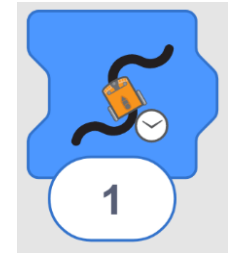

- Gogorarazi ikasleei denbora aldatzeko aski dutela blokearen behealdeko zenbakian klikatu eta, ondoren, nahi den denbora idaztea (segundotan: 0,01etik 320raino).
- EdBlocks-en hiru abiadura-bloke daude: mantso, normal eta azkarra. Besterik adierazi ezean, Edisonen mugitzeko abiadura "normala" izango da.

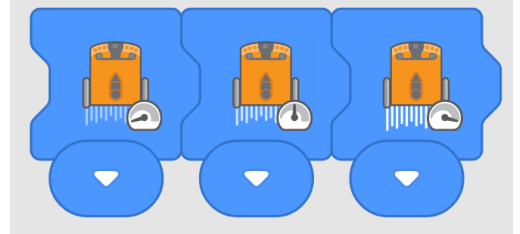

- Edisonek ezkerretik eskuinera irakurtzen duenez, abiadura blokeak mugitze blokeen ezkerretan ipini behar dira beti. Abiadura bloke batek eragina izango du bere eskuineko mugitze bloke guztietan, beste abiadura-bloke bat topatu arte edo programa amaitu arte.
- Edisoni puntako abiaduran funtzionarazteak robotaren bateriak azkarrago deskargatzea ondorioztatuko du.

- 1. Bilatu EdBlocks-en marrari jarraitzeko beste bi blokeak. Imajinatu bloke horiek zer egingo luketen eta haietako bakoitzak zertarako balioko lukeen.
- 2. "Marra amaigabeari jarraitzeko" blokeak beste biek ez bezalako itxura du. Galdetu ikasleei gauzak zergatik diren horrela.

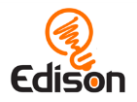

- 3. "Marra amaigabeari jarraitzeko" blokearen irudian infinitu sinboloa agertzen da. Jorratu ikasleen artean infinituaren ideia.
- 4. Marrari jarraitzeko beste bi blokeak erabiliz, eskatu ikasleei beste programa batzuk egin ditzaten. Probatu programa horiek ibilbidean eta konparatu batzuek eta besteek lortutako emaitzak.

#### Erantzun-klabeak

1.

*Oharra: 2, 3 eta 4. erantzunak adibide gisakoak dira. Ikasleen emaitzak, beren behaketa eta esperientzien arabera aldatuko dira.*

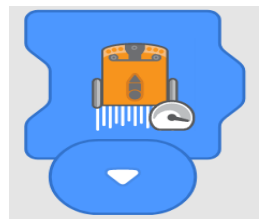

- 2. Denbora, adibidez: 6.5
- 3. Ibilbidea, adibidez:

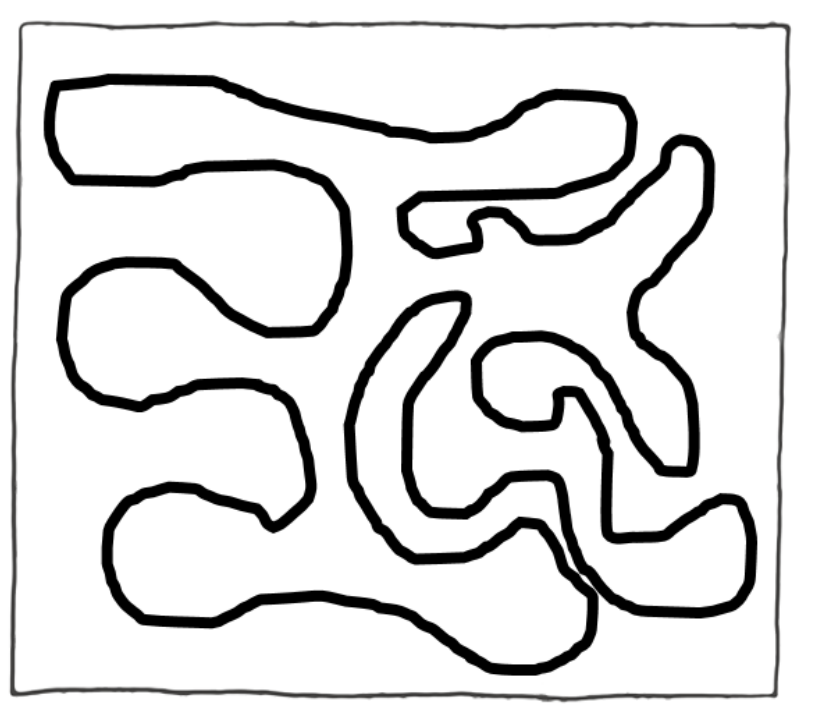

4. *Ondorioak, adibidez: ibilbideko marra batzuk elkarrengandik gertuegi zeuden. Edisonek okerreko bidea hartu du behin baino gehiagotan. Ibilbidea hobetzeko, marra beltzen artean tarte zabalagoa eman beharko litzateke. Edisonek ez du astirik izan ibilbidea amaitzeko. Programa hobetzeko, denbora gehiago beharko litzateke.*

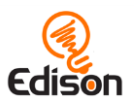

# <span id="page-20-0"></span>**14. jarduera. Marra beltzean gelditzea**

Jarduera honetan ikasleei aurkeztuko zaie "esan arte, itxoin" bloke-multzoa eta, gainera, Edisonen jarraitze-sentsorearekin saiakuntzak egingo dira.

#### Funtzionamendua

Edisonek daukan jarraitzeko sentsorea erabiliko dute ikasleek ariketa honetan Edison programatzeko, baldintza batzuekin. "Esan arte, itxoin" blokeak programa konplexuagoak egiteko aukera ematen du. Hauetan, Edison kanpo-parametroen menpe ibiliko da.

#### Aholku eta trikimailuak

 Ariketa honek behartzen die ikasleei "aurreraka ibiltzeko" blokea baldintzapean erabiltzera: azalera zuria den bitartean. Egiaztatu bloke hori erabiliko dutela, eta ez "iraupenak kontrolatutakoa".

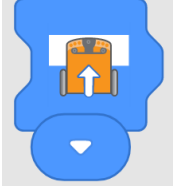

 Egiaztatu jarduera-orria kolore bizietan inprimatu dela. Inprimagailuak toner gutxi edukitzeak edo modu ekonomikoak inprimatzeak kolorea moteldu egin dezake eta, ondorioz, Edisonek zailtasunak izan ditzake marrak bilatzeko.

### Ariketa osagarriak

- 1. Aztertu marra-sentsorearen funtzionamendua. Marra urdinak argi urdina baizik ez du itzultzen; marra berdeak, argi berdea baizik ez. Edison-en LED argia gorria denez, argi guztia marra gorrian islatzen da. Marra urdinak eta berdeak argi gorria islatzen ez dutenez, Edisonentzat marra horiek ezislagarriak dira, marra beltza bezala.
- 2. Beste koloreetako zeinek islatzen du edo ez du islatzen argi gorria? Egin proba batzuk, apuntatu emaitzak eta aurkeztu hauek zerrenda, taula edo grafikoak osaturik.

#### Erantzun-klabeak

*Oharra: 4. Erantzuna adibide modukoa da. Ikasleen emaitzak, beren behaketa eta esperientzien arabera aldatuko dira.*

- 1. Ez
- 2. Bai
- 3. Bai
- 4. *Nire ustez, beltza da kolore egokiena Edison gelditzeko, beltzak kolore guztien argia xurgatzen duelako. Beraz, beltzean Edison beti geldituko litzateke.*

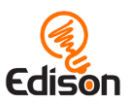

### <span id="page-21-0"></span>**15. jarduera. Zarata egin dezagun!**

Jarduera honetan, "esan arte, itxoin" blokeak sakonagotik aztertuko dira. Ikasleek egingo dituzten programak erabiltzailearen esku-hartzean (txalo egitean) oinarrituak daude.

#### Funtzionamendua

Ariketa honetan "... arte, itxoiteko" (txaloa entzun arte, hemen) blokea erabiltzen da. Ikasleek sortuko duten programak erabiltzailearen esku-hartzea beharrezkoa dute, Edisonen soinu-sentsoreak detektatu eta martxan hasteko.

#### Aholku eta trikimailuak

- Seguruenik, komeniko litzateke Edisonen osagaiak berriro aztertzea, bere sentsoreak eta, bereziki, soinu-sentsorea, ariketan hasi aurretik
- Giroan zarata handia dagoenean, baliteke robotak soinurik detektatzeko eragozpenak izatea. Horrelakoetan, txalo egin bezain eraginkorra izango da soinu-sentsoretik gertu robota hatzarekin jotzea.
- Gogoan izan Edisonek ezkerretik eskuinera irakurtzen duela, bakoitzean bloke bat. Beraz, bloke batek Edisoni agintzen dionean "zerbait gertatu arte" itxoiteko, Edison zain egongo da hori gertatu arte, hurrengo blokera pasatu aurretik.

#### Ariketa osagarriak

- 1. Azaldu nolako funtzioa betetzen duen "IF" baldintzak programetan. Erantzun galdera hauei: "Soinurik detektatzen ez badu, zer egingo du Edisonek? Zein egoeratan izan daitezke baliagarriak "IF" baldintzak programak diseinatzean?"
- 2. Hartu Edison bat baino gehiago eta jolastu dominoan. Programatu robot horiek aurreraka ibil daitezen batera, soinu bat entzutean.

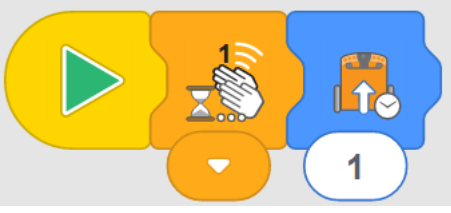

*1- Dominoan jokatzeko programa baten adibidea*

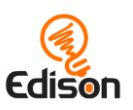

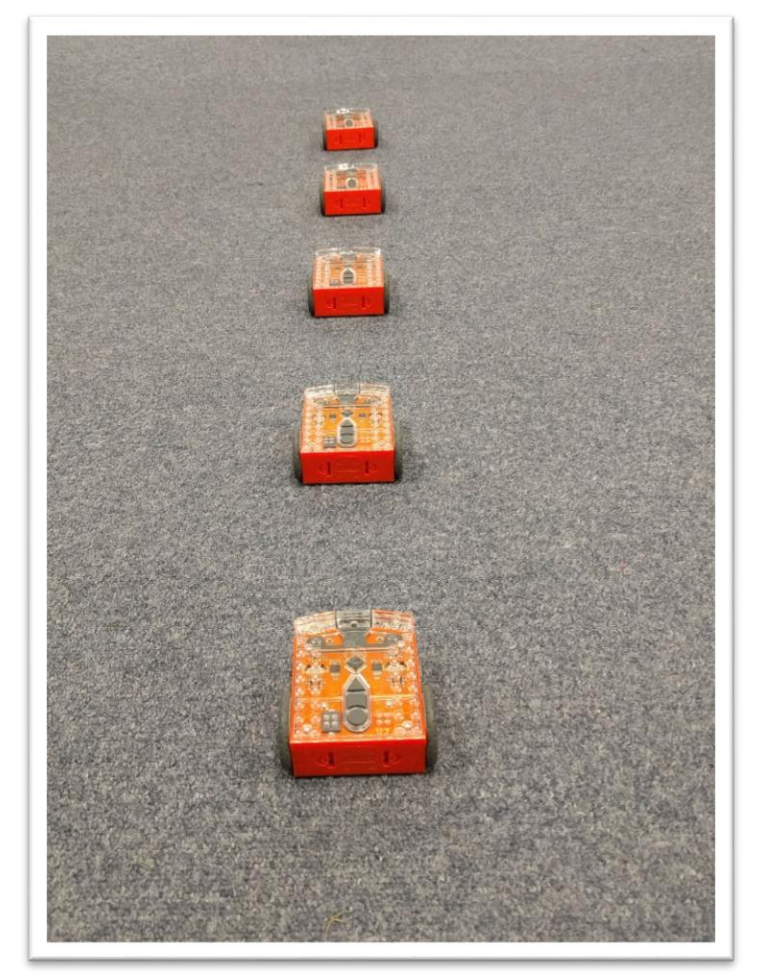

*2- Dominoen hurrenkeraren adibidea*

Ipini Edison guztiak elkarren segidan, programan aukeratutako distantziaz baino pittin bat gertuago. Jo kolpetxo bat azkeneko robotean eta ikusi nola garatzen den "domino efektua", horrek aurreko robota jotzean.

#### Erantzun-klabeak

*Oharra: programa hau balizko erantzun baten adibidea da. Ikasleen emaitzak, beren behaketa eta esperientzien arabera aldatuko dira.*

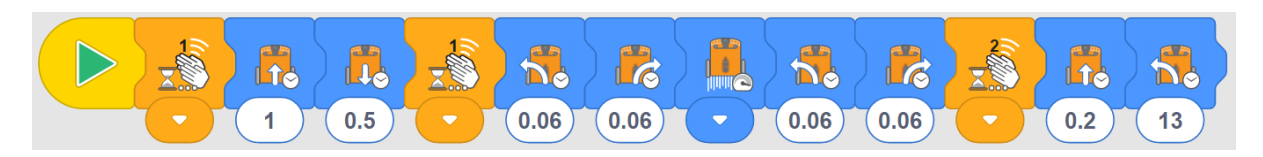

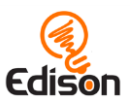

# <span id="page-23-0"></span>**16. jarduera. Orain, argi eta guzti**

Jarduera honetan, ikasleek beste bi bloke deskubrituko dituzte: argiak eta begiztak. Beste aldetik, "... arte, itxoiteko" blokearen iraupena bidezko kontrolean ere arituko dira.

#### Funtzionamendua

Jarduera honek ikasleari begiztaren nozioa aurkeztuko dio, EdBlocks-en barnean. Begiztek, programetan egintza bat edo gehiago errepikatzeko aukera ematen dute. EdBlocks-en, begizta baten barneko zeinahi bloke ezkerretik eskuinera errepikatuko da, begiztako baldintzak bete arte.

Jarduera honek, beste aldetik, iraupenak kontrolatutako "(… arte) itxoiteko" blokea. Horri esker, Edison programa daiteke, hurrengo blokera igaro aurretik, segundo batzuk itxoiteko.

Ariketa honetan, gainera, Edisonen LED argiak aurkeztuko zaizkigu. Ikasleek argiak aztertu eta pizten eta itzaltzen ikasiko dute.

#### Aholku eta trikimailuak

 Edisonen begiztadun bloke desberdinak daude. Jarduera honetan, ziurtatu ikasleek begizta infinitua hautatu dutela:

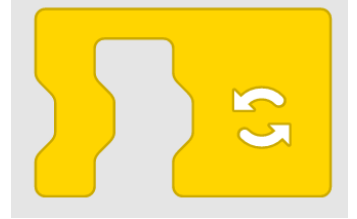

- Begizta bakar batean bloke asko ipini ditzakegu. Begiztadun blokea handitu egingo da, programan txertatu direnean loturik geratu diren bloke guztiak biltzeko. Badago beste aukera bat: lehenik, begiztadun blokea programan txertatu eta, ondoren, beste blokeak sartzea.
- Gogoan izan, "(… arte) itxoiteko" blokeak erabiltzaileari hutsaldi edo tarte bat finkatzeko aukera ematen dio; tarte horretan, Edisonek zain egon beharko du. Gogorarazi ikasleei denbora aldatzeko aski dutela blokearen behealdeko zenbakian klikatu eta, ondoren, nahi den denbora idaztea (segundotan: 0,01etik 320raino).
- Gainerako blokeak ez bezala, argi-administrazioko blokeak atzealdeko planoan exekutatzen dira. Edisonen LED argiak piztu direlarik, piztuta iraungo dute bloke batek itzaltzea agindu arte edo programa amaitu arte.
- Edisonen LED argiak piztu-itzali daitezke banan-banan edo denak batera.

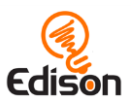

#### Ariketa osagarriak

- 1. Deskubritu bestelako begizta-blokeak EdBlocks-en. Egitekoa: begizta horiek erabiltzen dituzten programak. Behatu eta ulertu zein kanpo-faktorek duten eragina programaren jardueran.
- 2. EdBlocks-ek aukera ematen du begizta-bloke batzuen barruan horrelako beste batzuk sartzeko. Begizten konbinazio horiek erabilita, bidali Morse bidezko mezu bat Edisonera. Adibidez, bi led argik marra adierazten badute eta led bakarrak puntua, SOS mezua igortzeko programa egin daiteke, hara:

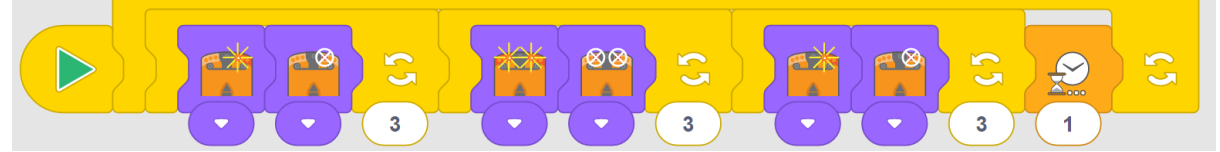

Morse kodigoa deskubritu. Begiztak eta argi blokeen bidez Morse mezu ezberdinak idatzi.

### Erantzun-klabeak

*Oharra: 3 eta 4. erantzunak adibide gisakoak dira. Ikasleen emaitzak, beren behaketa eta esperientzien arabera aldatuko dira.*

- 1. Begiztak aukera ematen du programa batean bloke bat edo gehiago errepikatzeko.
- 2. Begiztarik ez balego, programak argiak piztu, segundo bat itxoin, itzali eta beste segundo bat itxoingo luke. Eta programa amaituta legoke.

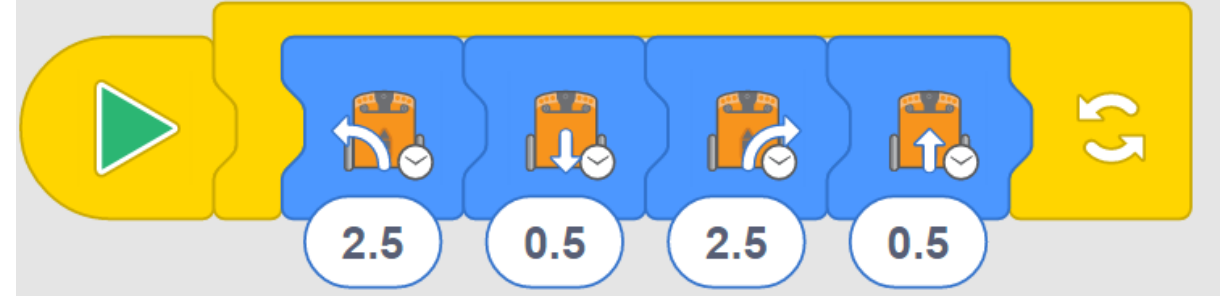

- 3.
- 4. *Gure programak Edisoni eskatuko dio ezkerretara bira dezan 2,5 segundotan, ondoren, atzera ibil dadin 0,5 segundotan, hurrena eskuinetara 2,5 segundotan bira dezan eta, azkenik, aurreraka ibil dadin 0,5 segundotan. Begizta batean diharduenez, berriro eta berriro hasiko da, dantzan balebil bezala.*

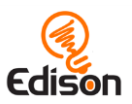

# <span id="page-25-0"></span>**17. jarduera. Oztopoak detektatzea**

Jarduera honetan ikasleek argi infragorria detektatzen duten sentsoreez gauza gehiago ikasirik, oztopoak detektatzeko programatuko dute Edison.

### Funtzionamendua

Jarduera honetan, ikasleek Edison programatuko dute robotak bere aurrean tartekatzen diren oztopoak detektatu eta saihestu ditzan, led argiak eta infragorrisentsoreak erabiliz. Jardueran, Edisonen sentsorearen funtzionamenduaren berri zehatzagoa izango dute ikasleek: zein oztopo detekta daitezkeen eta zein ez, alegia.

#### Aholku eta trikimailuak

- Hasi aurretik, Edison-en osagaiak,LED sentsorearen eta detektagailuen kokalekua, bereziki, berrikustea komeni da.
- Oztopoek opakuak izan behar dute baina ez oso ilunak (beltzak, adibidez, infragorriak xurgatzen dituenez, robotak ez du detektatuko). Bestetik, Edison bezain altuak izango dira.
- Programa honek hobeki funtzionatuko du EdBlocks-en "aurreraka ibiltzeko" programa erabiliz. Bloke honek Edisoni aurreraka eginaraziko die Edisonen motorrei, baldintza batek edo beste gidatze-bloke batek beste zerbait egiteko adierazi arte. Ziurtatu ikasleak bloke hau erabiltzen ari direla:

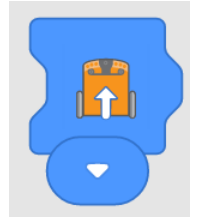

- 1. Ikasleek ateratako ondorioak talde osoari aurkeztuko dizkiote orri edo arbela komunean, nahi bada
- 2. Partekatu gela horretako emaitzak eta beste geletakoak edota beste ikastetxeetakoak, Google Classroom bezalako sareko programak erabiliz edo eztabaida-forumen batean parte hartuz. Aztertu gela bakoitzean probatutako oztopoen arteko berdintasun eta aldeak. Zer irakasten digu horrek beste ikasleek beren geletan daukatenaz? Bestelako emaitzak ikusirik, nolako galderak egin ditzakegu? Praktikatu Interneten lanak modu ziur, etiko eta arduratsuan partekatzeko.

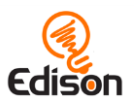

#### Erantzun-klabeak

*Oharra: ondoko taula erantzun-adibidea baizik ez da. Ikasleen emaitzak, beren behaketa eta esperientzien arabera aldatuko dira.*

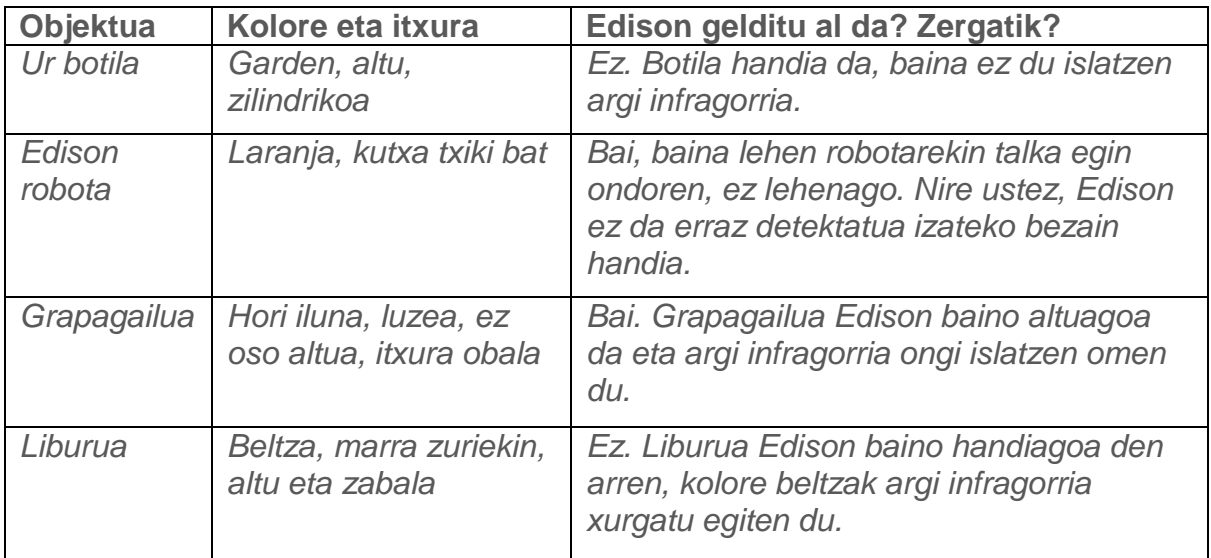

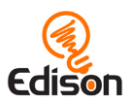

# <span id="page-27-0"></span>**18. jarduera. Detektatu eta saihestea**

Jarduera honetan, infragorrien detektagailua darabilten programak sortzeko bideak arakatuko dituzte ikasleek.

#### Funtzionamendua

Jarduera honetan, Edisonek oztopo batzuk detektatzeko duen gaitasunaz ikasitakoa sakontzeko aukera izango du ikasleak. Ikasleek programa berri bat sortu behar dute; horri esker, oztopoak detektatu bezain laster saihestu ahal izango ditu Edisonek. Erronka, beraz, programazioa arazo jakin bat konpontzeko erabiltzean datza.

#### Aholku eta trikimailuak

- Jardueran hasi aurretik komeniko da ikasleek Edisonen osagaiak berrikustea, LED infragorrien (IR) eta infragorrizko sentsoreen kokalekua, bereziki.
- Oztopoek opakuak izan behar dute baina ez oso ilunak (beltzak, adibidez, infragorriak xurgatzen dituenez, robotak ez du detektatuko). Bestetik, Edison bezain altuak izango dira.
- Bultzatu ikasleei, orain artean ikasitakoan oinarrituz, Edisonek 17. jardueran detektatu ahal izan zituen oztopoak aukeratzeko.

### Ariketa osagarriak

- 1. Bilatu argi infragorriaren beste aplikazio batzuk eguneroko errealitatean. Zein aparailuk erabiltzen dute argi infragorria eta nolako eragina dute gure eguneroko bizitzan?
- 2. Imajinatu Edisonen oztopo-detektagailuaren beste aplikazio batzuk, eskolan arazoak konpontzeko. Adibidez, gela batean alarma-sistema ipintzeko eta norbait bertan sartu den detektatzeko.

### Erantzun-klabeak

*Oharra: Edison robot guztiak berdin-berdinak ez direnez, baliteke horien ibiltzeko abiadurak ere desberdinak izatea. Horrek, 1. eta 2. erantzunetan ikasle denek emaitza berberak ez ematea ondoriozta dezake. Bestetik, 1etik 3ra arteko erantzunproposamenak adibide gisakoak baizik ez dira. Ikasleen emaitzak, beren behaketa eta esperientzien arabera aldatuko dira.*

- 1. 0,3 segundo: denbora tarte horretan Edisonek objektutik aldendu eta, ondoren, biratzeko adinako tartea izango du.
- 2. 0,5 segundo: denbora ematen dio Edisoni biratzeko eta oztopoarekin berriro talka ez egiteko.

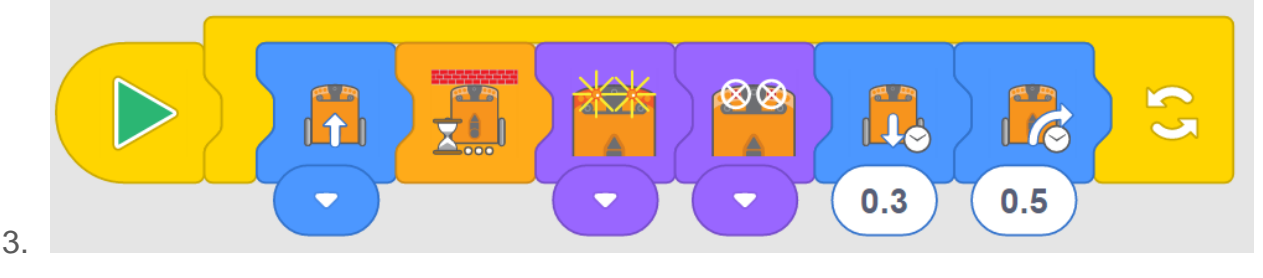

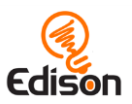

### <span id="page-28-0"></span>**19. jarduera. Marra ez pasatzea**

Jarduera honetan ikasleek argi islatua atzematen duen detektagailua erabiliko duen programa berria sortuko dute. Ariketan lotzen dira orain arte ikasitako kontzeptuak eta hauen aplikazioa eguneroko errealitatean.

#### Funtzionamendua

Jarduera honek argi islatuaren sentsorea erabiltzen du, robotaren azpiko azalera ilunen eta argien arteko aldeak detektatzeko. Ikasleek Edison programatuko dute lerro beltz batek adierazitako muga barnean egon dadin, 6. jardueran egin zuten bezala, barra-kodea erabiliz.

#### Aholku eta trikimailuak

- Jardueran hasi aurretik komeniko da ikasleek Edisonen osagaiak berrikustea, robotaren behealdeko argi islatuaren sentsorearen kokalekua, bereziki
- Gogoratu ikasleei marren detektagailuaren funtzionamendua zoruak islaturiko argi-kantitateen aldeen irakurketan oinarritzen dela. Ziurtatu marraren kolorea ilun-iluna dela, ez islagarria dela, eta zabalean, gutxienez, 1,5 cm izango duela. Ziurtatu, era berean, azaleraren gainerakoa zuria edo argi-argia dela (oso islagarria, alegia).
- Gogoratu ikasleei EdBlocks-en hiru abiadura-bloke daudela: mantso, normal eta azkarra. Besterik adierazi ezean, Edisonen mugitzeko abiadura "normala" izango da.
- Edisonek ezkerretik eskuinera irakurtzen duenez, abiadura blokeak mugitze blokeen ezkerretan ipini behar dira beti. Abiadura bloke batek eragina izango du bere eskuineko mugitze bloke guztietan, beste abiadura-bloke bat topatu arte edo programa amaitu arte.
- Edisoni puntako abiaduran funtzionarazteak robotaren bateriak azkarrago deskargatzea ondorioztatuko du.

- 1. Eztabaidan jorratzekoa: nola diseinatu programa bat, konpondu beharreko arazo eta eman beharreko konponbideen bidetik. Adibidez: "Arazoa da Edison eduki behar dugula marra beltzaren barruan. Nola konpon dezakegu arazo hori?"
- 2. Aztertu, EdBocks erabiliz, arazo hori konpontzeko dauden aukera guztiak. Ahalegindu arazo hori konpontzeko balio dezaketen programa batzuk diseinatzen. Begiratu zenbat konponbide desberdin eman ditzaketen ikasleek. Jorratzekoa: konponbide desberdin guztiak baliozkoak dira, baldin eta arazo nagusia konpontzeko balio badute.

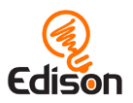

#### Erantzun-klabeak

*Oharra: Edison robot guztiak berdin-berdinak ez direnez, baliteke horien ibiltzeko abiadurak ere desberdinak izatea. Horrek, 1. eta 2. erantzunetan ikasle denek emaitza berberak ez ematea ondoriozta dezake. Bestetik, 3. eta 4. erantzunak adibide hutsa baizik ez dira. Ikasleen emaitzak, beren behaketa eta esperientzien arabera aldatuko dira.*

- *1. 0,3 segundo*
- *2. 0,4 segundo*
- *3. Abiadura normalean funtzionatu du hobekien. Abiadura mantsoan aspertu egiten da ikuslea. Abiadura azkarrean, maiz Edisonek marra pasatzen du, atzera-martxa ipini aurretik.*
- *4. Nire ustez, errealitatean automobilek hau bezalako programa bat eduki beharko lukete. Bidegurutzeetan, adibidez, semaforoa gorri dagoela, automobilak detektatuko lukeen marra bat ipin liteke lurrean. Kotxeak berez geldituko lirateke eta gidariak ezingo luke marra hori gainditu, semaforoa berde jarri arte. Horri esker, istripu gutxiago gertatuko lirateke.*

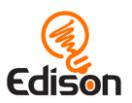

# <span id="page-30-0"></span>**20. jarduera. Orain, musika eta guzti!**

Jarduera honetan, ikasleek EdBlocks aplikazioan beste bloke batzuk deskubrituko dituzte, musika blokak, alegia. Horiei esker, Edisonek doinu aldetik ematen dituen aukerak baliatuko dituzte.

#### Funtzionamendua

Jarduera honetan Edisonek *buzzer* bat erabiltzen du. Buzzer horrek robotari hainbat nota desberdin jotzeko aukera ematen dio eta, era berean, soinu-detektagailutzat erabili daiteke, hots labur bat (txalo bat, adibidez) harrapatzeko.

#### Aholku eta trikimailuak

- Edison V1 robotek meetedison.com webgunean eskuragarri dagoen [firmwarea](https://meetedison.com/edison-robot-support/firmware-update/) gaurkotzea behar dute, EdBlocks-en musika-blokak erabili ahal izateko. Edison V2.0 robotek, berriz, ez dute gaurkotze horren beharrik. Zure robota Edison V2.0 den jakiteko, bilatu "V2.0" inskripzioa Edisonen goialdean dagoen beheko eskuin izkinan.
- Edisonek blokeak ezkerretatik eskuinetara irakurtzen dituenez, metronomobloka (*tempo*) musika-blokeen aurrean ipini behar da beti. Metronomo blokeak eragina du bere eskuineko musika-bloke denetan, beste metronomobloke bat topatu arte edo programa amaitu arte.
- Musika-partiturekin ohituak ez dauden ikasleentzat, programatu beharreko doinu soil batzuk prestatzea komeniko litzateke.

#### Ariketa osagarriak

1. Jo aulki-dantzaren musika Edisonekin. Eskatu ikasleei, botoi biribila sakatu arte, begiztan musika joko duen programa bat sortzeko. Begira, adibide bat:

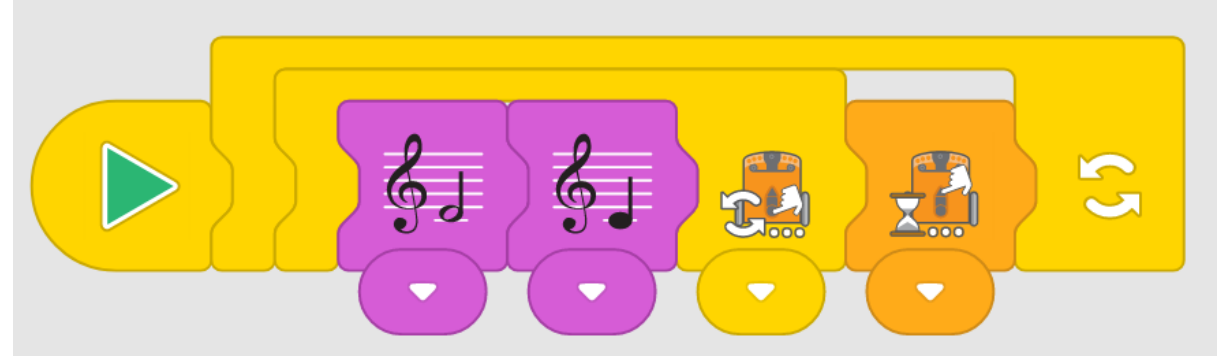

Ikasleak botoi biribila sakatzen duenean, programak musika gelditu eta botoi triangeluarra sakatu arte itxoingo du. Eginarazi hori ikasleei, norberak erabaki dezan musika noiz geldiarazi nahi duen.

2. Ipini ikasleak elkarlanean, robot bat baino gehiagok doinu bat jo dezaten, batera. Erabili iraupenak kontrolatutako "…arte, itxoin" blokea, Edison bat baino gehiago doinu jakin bat (hala nola "Row, Row Your Boat") une desberdinetan jotzen has daitezen programatzean. Probatu "… arte, itxoin"

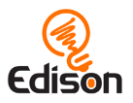

blokeen bidez iraupen desberdinak baliatzen, doinuak behar den unean jo daitezen.

#### Erantzun-klabeak

*Oharra: 1. eta 2. erantzunak adibide hutsak dira. Ikasleen emaitzak, beren behaketa eta esperientzien arabera aldatuko dira. Lehen erantzuna emateko laguntza eta aholkularitza eskaini da.*

*1. Programa ikaslearen zaletasunen arabera aldatuko denez, baliteke zuk haien programa eta erantzunak ikusi nahi izatea, notak formatu batetik (bere EdBlocks programatik) beste batera (partiturara) zuzen transkribatu dituzten egiaztatzeko. Esate baterako:*

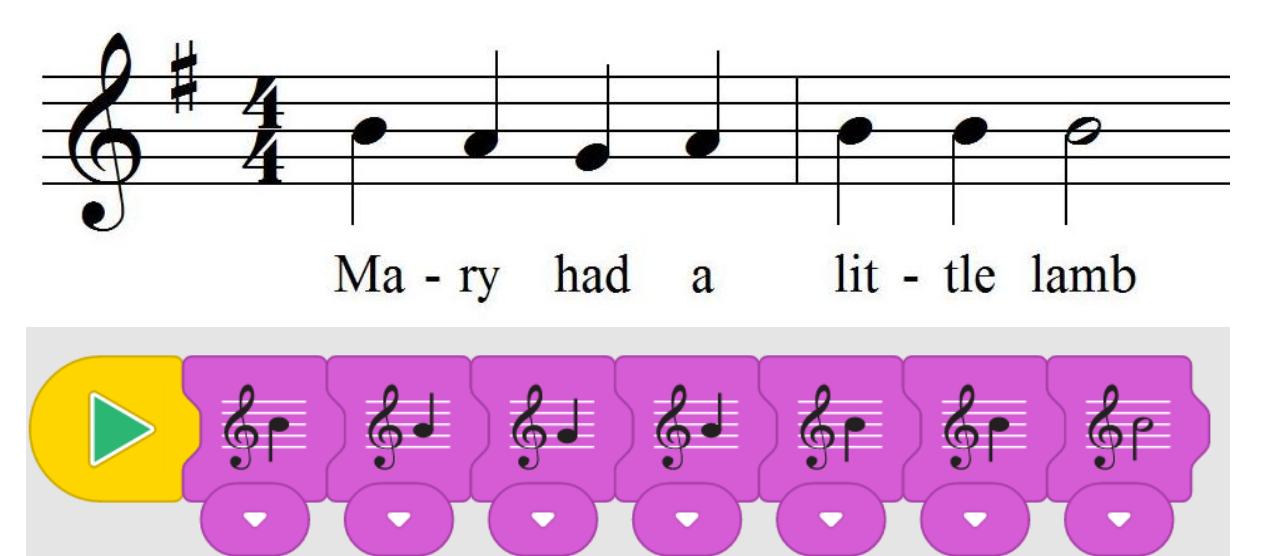

- 2. *Metronomo-bloke azkarra erabili dut; horrek Edisoni doinua azkarrago joarazi zion, efektu xelebrea lortuz.*
- 3. *Edisonek atzera egin eta notak jo zituen aldi berean. Atzera ibiltze eta notak jotze horiek bitan egin ditu Edisonek.*

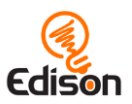

# <span id="page-32-0"></span>**21. jarduera. Goazen jolastera!**

Jarduera honetan, ikasleek mota desberdinetako blokeak erabiliko dituzte, Edisonen argi-detektagailua baliatzen duen programa bat sortzeko.

#### Funtzionamendua

Jarduera honen oinarrian Edisonen gaitasunetako bat datza: normalean, denetan alderdi distiratsuena determinatzeko gauza da robota, argi-sentsore biak erabiliz. Horietako bat zeharo tapatuta dagoela, ikasleak Edisoni erreakzionaraz diezaioke zeinahi argi-iturri detektatzean.

Programazio honetan ezinbestekoa da mota desberdinetako blokeak konbinatzea eta, gainera, beren programak Edison robotaren hainbat sentsorerekin lotzea ere.

### Aholku eta trikimailuak

- Jardueran hasi aurretik komeniko da ikasleek Edisonen osagaiak berrikustea, bi argi- sentsoreen kokalekua, bereziki.
- Argia detektatzeko programaren funtsa da bi sentsoreen distira-mailen arteko aldearen irakurketa. Jarduera honetan, bi sentsoreetako bat zeharo tapatu beharra dago.
- Ziurtatu ikasleek hautatu dituztela beren robotei dagozkien argidetektagailuak. Edisonen eskuin detektagailua tapatu baldin badute, ezkerreko detekzio-blokea erabili beharko da, eta alderantziz.
- Argi-sentsore bakar bat lanean, programa zeinahi argi-iturrik abiaraziko du. Iraupenak kontrolatutako lehenbiziko "… arte, itxoin" blokeak denbora ematen dio Edisoni leku ilun batean koka dadin. Musika lasterregi abiatzen bada, handitu lehen blokeko iraupena.

#### Ariketa osagarriak

- 1. Baliatu ariketa hau arte-adierazpen batzuk aztertzen hasteko abiagunetzat. Ikertu musika erabiltzen duten arte-alor desberdinak, hala nola dantza, musika-komedia edota opera. Azaldu jarduera honen eta teatro-mota desberdinen arteko antzekotasun eta aldeak. Aurkeztu emaitzak Venn-en diagrametan eta horrelako formatuetan.
- 2. Behatu ikasleek sortutako janzkerak. Aztertu nolako materialak erabili diren eta janzkerak nola itsatsi zaizkien robotei. Eztabaidagaia: saiakuntza honetan zein mozorro edo soinekok funtzionatu dute hobekien? Zeri esker bihurtu dira egokienak, ikasleen iritziz?

### Erantzun-klabeak

*Oharra: Ikasleen emaitzak, beren behaketa eta esperientzien arabera aldatuko dira. Ariketa honetan argibideak emango dira robotaren detektagailu bat tapatzeko, bestea eta botoiak libre utzirik. Ziurtatu argibide hau ondo beteko dela.* 

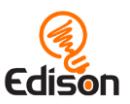

# <span id="page-33-0"></span>**22. jarduera. Argiatik urruntzea**

Jarduera honetan ikasleek EdBlocks-en erabilerak aztertzen jarraituko dute, Edisonen sentsore desberdinen gaitasuna baliatuko duten programak sortzeko, programazioa eta robotika elkartuz.

#### Funtzionamendua

Jarduera honetan, Edisonen argi-sentsoreen gaitasuna erabiltzen da, eskuin ala ezker aldea argitsuena den determinatzeko eta, horren ondorioz, robotaren jokaera egokitzeko. Ariketan, programak Edisoni aginduko dio sentsoreek jasotako argitasunetik alde egin dezan; erabiltzailea hortaz baliatuko da Edisonen jokaera aldarazteko.

#### Aholku eta trikimailuak

- Hasi aurretik, Edisonen osagaien eta, bereziki, argi-sentsore bien kokalekua berrikustea komeniko da.
- Gogorarazi ikasleei Edisonen bi sentsoreek atzemandako argi-distira irakurtzea dela programa honen funtsa. Ikasleek Edison gidatzeko arazorik baldin badute, irakasleak iradokiko die argia sentsore bakar batera zuzentzea komeni dela, ez Edisonen aurre-aurrera.

### Ariketa osagarriak

- 1. Erakutsi nolako paralelismoak dauden fenomeno honen eta animalia edota landare-erreinuan gertatzen denaren artean (landareari eguzkira begiratzeko agintzen dion fototropismoa, esaterako). Jarduera honetan, Edisonek fototropismo negatiboa imitatuko du, argitatik urruntzen. Egiazko munduan, landareen sustraiak ere horrela garatzen dira, eguzki-argitatik aldenduz.
- 2. Animatu ikasleei programak sortzean geroz eta sormen handiagoz joka dezaten. Hona oraingo erronka: "labe-zomorroen jokoan" irabazteko berariazko programa bat sortu behar dute. Esate baterako, 19. jarduerako programa ("marra ez pasatzea") eta oraingo hau ("argia saihestea") konbinatuz, robotari kantxan geratzen laguntzeko.

### Erantzun-klabeak

*Oharra: hemengo erantzunak adibide hutsak dira. Ikasleen emaitzak, beren behaketa eta esperientzien arabera aldatuko dira. Hirugarren erantzuna emateko laguntza eskaini da.*

- 1. *Charlotte*
- 2. *Charlotte-ren programa abiadura azkarrean garatu da.*
- 3. *Intsektu batzuek (labe-zomorroek, adibidez) argitatik ihes egiteko joera dute. Joko honetan ere, robotak argitasunari saihets egiten ahaleginduko dira, labezomorroen antzera jokatuz. Horregatik bataiatu dugu "labe-zomorroen jokoa".*

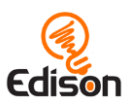

# <span id="page-34-0"></span>**23. jarduera. Amaiera, dantzan**

Funtsezko jarduera honetan ikasleek gertaera eta mezuak erabiltzen ikasiko dute. Ondoren beren programa sortuko dute, ikasitako blokeen aniztasun handiaz baliatuz.

#### Funtzionamendua

Jarduera honetan aurkeztuko diren bi bloke berriak EdBlocks-eko konplexuenetakoak dira: mezuak eta gertaerak. Zailtasunak latzak direnez, beharbeharrezkoa da irakasleak bertan parte hartzea, ikasleei laguntza eman eta agindutako lanak errazteko.

Lider izateko modura programatu beharko duzu Edison, berak igorriko baitu arrosa koloreko mezua. Robota dantzan hasteko, mezu hori jasotzearen zain daudela adierazi beharko dute ikasleek beren programetan.

#### Informazio osagarria: mezuen eta gertaeren funtzionamendua

**Mezuak:** Edison robotek mezuak igorri eta jaso egin ditzakete, beraien artean. EdBlocks-en koloretako zorroak dira egintza hauetako blokeak. Mezuak erabiltzeko gutxienez bi Edison erabili behar dira eta robot horietako bakoitzarentzat berariazko programa idatzi beharko da. Lehen robotak koloretako mezu bat bidali beharko du. Besteak eduki beharko du edo "… arte, itxoin" bloke bat edo, bestela, kolore bereko "gertaera hasteko" mezu-blokea. Robotaren lehen programa "mezua bidaltzeko" blokera iristean, infragorrizko mezu bat igorriko du. Horrek, gertaera honen zain zegoen bigarren robota abian ipiniko du eta horrela programa garatu ahal izango da.

**Gertaerak:** "gertaera" blokeek erabiltzaileari azpi-programa bat egiteko aukera ematen diote; azpi-programa hori abian jarriko da berariazko gertaera bat jazotzen denean. Programa nagusia gelditu egingo da, azpi-programa bukatu bitartean eta, berehala, zegoen tokitik hasita egingo du aurrera. Programazio errealean bloke horiei "etenaldi" esaten zaie eta oso praktikoak dira programatzaileentzat, beren kodea "goitik beherako geruzetan" (azpi-programa bailiran) antolatzeko aukera ematen dietelako.

Gertaera bat erabiltzeko, EdBlocks-eko lan-guneko tarte libre batean ipini eta nahi dituzun blokeei konektatzea aski duzu. Programa Edisonen deskargatzen duzunean, programa nagusia eta azpi-programa automatikoki deskargatuko dira. Abiarazteko botoia (triangeluarra) sakatzean, Edisonen programa nagusiaren exekuzioa aktibatuko da. Baina azpi-programa abiarazi duen gertaera jazo bezain laster, programa nagusia gelditu eta azpi-programa izango da bukaeraraino exekutatuko dena. Orduan, Edison utzi zuen programa nagusiko gune hartaraino itzuliko da berriro. Azpi-programa, bera abiarazten duen gertaera jazo bezain laster aktibatuko da. Programa nagusian ez badago blokerik, Edison zain egongo da, azpiprogramako gertaera bete arte bere blokeak exekutatzeko.

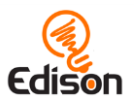

### Aholku eta trikimailuak

 Jarduera honetan robot bat "liderra" izan behar du, mezu arrosa bidaliko duena:

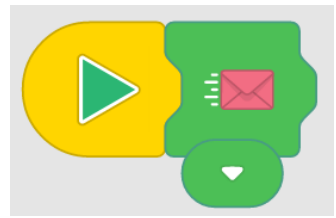

 Ziurtatu ikaslearen dantza-programa mezu arrosaren zain dagoela, Edisoni dantzan eginarazi diezaion. Hori lortzeko, bi bide ditugu: programa nagusia "… arte, itxoin" blokearekin hasi edo, bestela, gertaera bat erabiltzea:

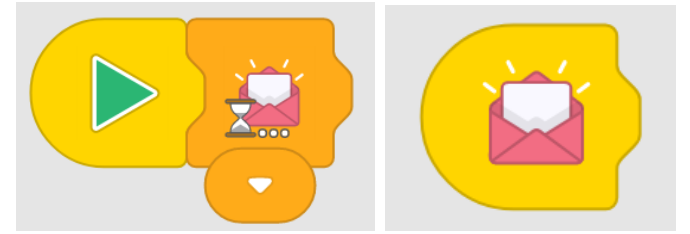

- Edisonen mezularitza-sistemak irismen mugatuko argi infragorria erabiltzen du (telebistako agintearen antzekoa). Robotek mezurik ez jasotzea, liderretik urrutiegi izatearen ondorio izan daiteke.
- EdBlocks-en mezu bidezko komunikazioa aurrez definitutako sei kanaletara mugatua dago (zorroen sei koloreek adierazitakoak). Mezuak jaso eta bidaltzeko, robotek kolore bereko zorroa erabili behar dute. Esate baterako, A robotak mezu berdea igortzen badu eta B robota mezu urdina iristearen zain badago, A robotak bidalitako mezua ez du jasoko B robotak.
- Irakasleak ikasleei azaldu beharko die zertarako den mezu-blokea. Jarduera honetan, robot nagusiak mezu arrosa bidaltzea, beste denentzat, "Aurrera!" bezalako agindua da. Beste robotek badakite dantzan has daitezkeela (programako hurrengo blokera pasa daitezkeela, alegia). Azaldu zehatzmehatz: robot nagusiak ez die besteei esango nola dantzatu behar den, "… arte, itxoin" blokeetatik dantza-blokeetara pasa beharko luketela baizik.
- Gogoan izan Edisonek ezkerretik eskuinera irakurtzen duenez, mezu-bloke bat jaso arte zain egongo da, "… arte, itxoin" blokearen eskuinetara dauden hurrengo blokeetara pasatu aurretik.

- 1. Arakatu gainerako hasiera-blokeak. Ahalegindu hasiera-bloke desberdinak erabiltzen dituzten programak sortzen.
- 2. Saiatu programa bat sortzen, hasiera-bloke nagusia erabiliz, eta azpiprograma bat, hasiera-bloke bat baliatuz. Ikusi nola pasatzen den Edison programa nagusitik azpi-programara, gertaera jazotzen denean.

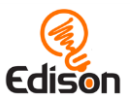

#### Erantzun-klabeak

*Oharra: 2. erantzuna adibide hutsa baizik ez da. Ikasleen emaitzak aldatuko dira, beren eskarmentuen arabera. Bigarren galderari dagokion oharra: ikasleek beren programak atzitzen ahalegintzea, berariazko pantaila-kapturak erabiliz, aukera polita da ordenagailuko programa osagarrietan eta gailu periferikoetan (inprimagailua barne) praktikatzeko*.

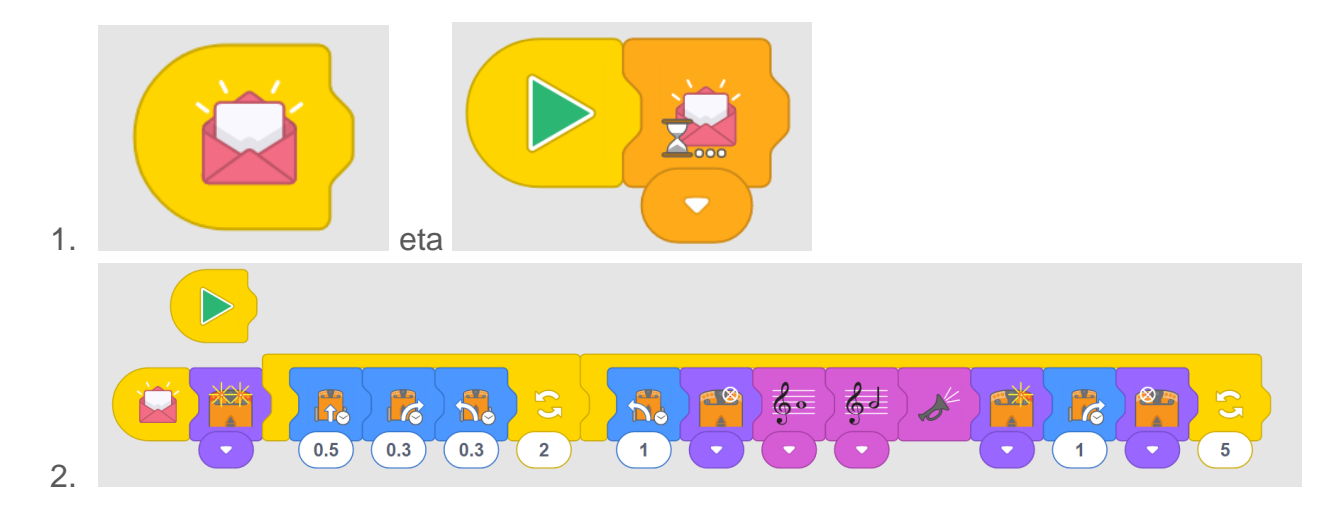